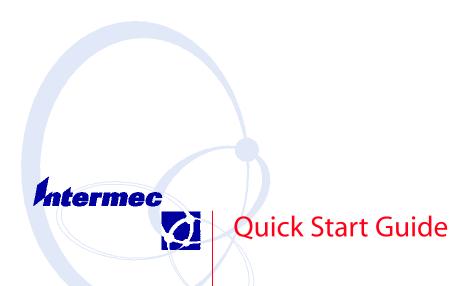

681/682/781T/782 40-Column Printers

# Packing List

Check to ensure that you receive these items:

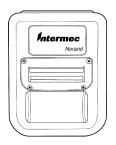

OR

Intermec® 681 Printer

p/n 320-082-00x

Intermec® 682 Printer p/n 320-083-00x

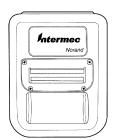

OR

Intermec® 781T Printer

p/n 320-085-00x

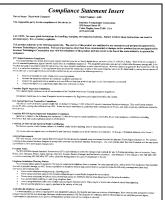

**Compliance Statement** 

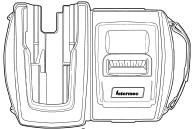

Intermec® 782 Printer p/n 320-084-00x with card reader p/n 320-084-003

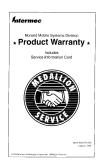

**Product Warranty Card** 

### **Common Accessories Sold Separately**

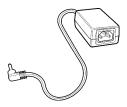

**AC Wall Charger** 

p/n 851-060-002 Order power cord under separate part number

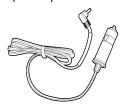

Cigarette Lighter Charger

p/n 852-043-001

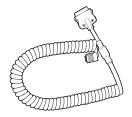

#### **Mobile Computer to PrinterCable**

p/n 226-469-001 (RJ-45 connector on the printer end) p/n 226-437-001 (RJ-11 connector on the printer end)

# **Getting Started**

Here are the main components of the Intermec  $^{\circledR}$  681 and 682 printers.

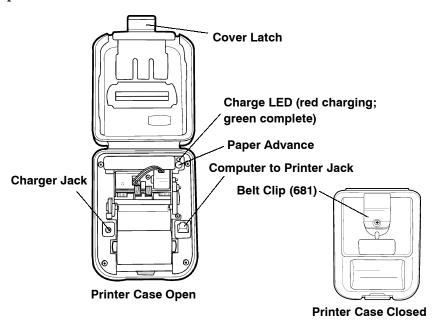

681/781T Printer Components

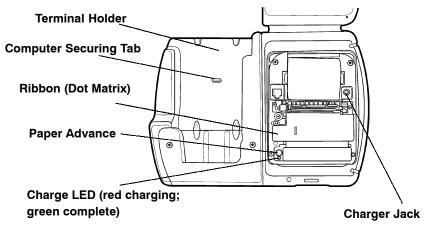

682/782 Printer Components

# Charging the Lithium Ion Batteries

- ▶ The printer battery charges in about 3 hours.
- ▶ You can charge both the Mobile Computer and the Printer battery at the same time using the AC or Cigarette Lighter Charger. The time to charge both batteries is about 8 hours.

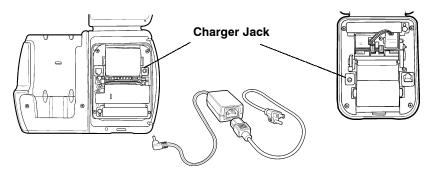

**Connecting Charger to Printers** 

### **LED Battery Indicators**

| LED                  | State of Charge                                  | Action                                |
|----------------------|--------------------------------------------------|---------------------------------------|
| Solid Red            | In progress                                      | Waiting for green LED                 |
| Green                | Complete                                         | Remove charger                        |
| Red Flash slow       | Low temperature or<br>battery is<br>disconnected | Change environment or connect battery |
| Red Flash fast       | High temperature                                 | Change environment                    |
| Red/Orange<br>slow   | Low voltage                                      | Wait for solid red                    |
| Red/Orange<br>fast   | High voltage                                     | Wait for solid red                    |
| Orange flash<br>slow | Timeout                                          | Restart charge                        |

### **Beep Indicators**

| Number of Beeps | Indicates                             |  |
|-----------------|---------------------------------------|--|
| One             | Printer has come out of sleep mode    |  |
| Two             | Printer is out of paper               |  |
| Three           | Battery is low                        |  |
| One long beep   | No program in printer, only boot code |  |

## **Using Your Printer**

### Intermec ® 681 or 781T Printer

- 1. Attach the Mobile Computer to Printer cable. RJ-11 cable p/n 226-437-001, RJ-45 cable p/n 226-469-001.
- 2. As you use the printer the power comes from the battery in the printer. When the printer battery runs down the printer will not operate until the battery is recharged.

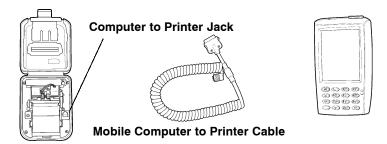

Attaching Computer to Printer Cable

### Intermec ® 682 or 782 Printer

- 1. Slide the mobile computer into the computer holder on your printer.
- 2. To remove computer from the printer, lift the computer up slightly to clear the computer securing tab and pull out.

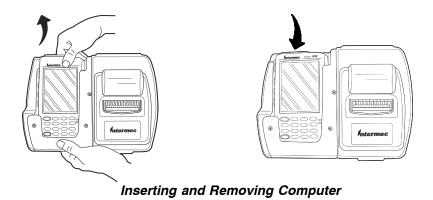

### Using the Card Reader

Slide the card down into the reader with the magnetic tape to the right side. The magnetic card must meet the following ISO standards: 7810 (physical characteristics) 7811 (recording techniques) and 7816 (smart card standards)

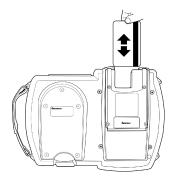

Using the Card Reader

### Paper Changing

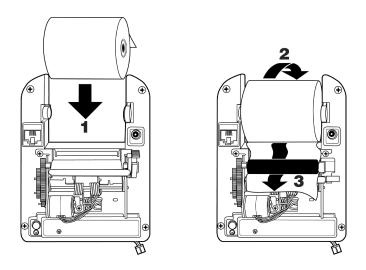

Installing new paper roll

## 781T Printer using Wireless Printing

#### IrDA/Wireless Mode

Your printer comes to you as an IrDA mode printer. To switch the mode to Wireless Printing it is necessary to toggle the mode via the self-test function of the printer.

Performing the self-test indicates the current mode of the printer. The mode displays on the ticket and an audible indication sounds. Each time the self-test function is performed the mode will toggle between wireless printing and IrDA modes.

#### 781T Preparation

1. Prepare the 781T by holding down the red button for about two seconds until you hear a short beep. This means the printer is ready to go and will be discoverable.

Any time you press and hold the button until it beeps, you will dump any active wireless printing sessions.

2. You are ready to print wireless transactions.

#### **Printer Self-Test**

- 1. Press the Paper Advance (red) button for at least five seconds to run a Self-Test. This means you will be holding it long enough to hear the *beep* and complete a *paper advance*. The self-test indicates the current state of your printer. Verify the current mode by reading the Power status line from the printout. When your printer is turned off, the radio is undiscoverable and unconnectable.
- 2. When shipping your printer via air freight, turn the wireless printing mode off and set to IRDA so that the radio is not powered

#### Why Printer Beeps Every 5 Minutes When Unconnected

As part of the implementation of the serial port service, this service refreshes itself every five minutes. That refresh sends a message to the printer, which then wakes up and causes the beep while resynchronizing with the serial port service. The printer then goes back to sleep based on its timeout. The beep can be turned off within the 'printer configuration utility'.

#### 700 Mobile Computer Preparation

- 1. On your mobile computer, tap the **Bluetooth** <sup>™</sup> icon located in the System tray on the **Today** screen.
- 2. Select Advanced Features>Bluetooth Devices.
- From the **Tools** menu, select **Device Discovery**. You are presented with a couple of screens detailing the device discovery process.
- 4. You are now presented with a screen allowing you to modify the selection parameters. The default should work for your needs.
- 5. Click **Next** to proceed. A search for Bluetooth devices is performed followed by a look-up of discovered device names.

  The progress bars indicate the inquiry status.
- 6. A list of discovered devices displays.

If your remote wireless printer is discovered and presented in the list, select the **appropriate check box** and click **Next**.

If your remote device is not displayed, ensure that the device and its radio are switched ON. Click **Next**, then select **Finish**.

7. A progress bar appears indicating Service Directory is being performed.

If the discovery is successful a screen with *Successful discovery* displays. Click **Finish**. The remote device icon appears in the Bluetooth Devices Folder. Verify that this device was discovered by looking at the properties (**Device>Properties**).

If the Services tab lists *Portable Printer*, the service was discovered correctly.

If it doesn't, select the **Update** button on the *Services* tab to try to rediscover the services available (sometimes it will take a couple tries to correctly discover the services).

8. Click **Next** twice, all Wireless Printing devices within range will be discovered and displayed. You may have to repeat this step from time-to-time.

- 9. The **Bluetooth Serial Port** service is necessary for the virtual COM port to work. Choose COM6 in your application to use the Wireless Printing device you selected. Verify that this service was discovered by looking at the properties for this printer (**Device>Properties**).
- 10. Verify that your Wireless Printing device is set as your "favorite" device. In the Bluetooth Devices Folder, select Tools>My Favorite. In the Favorites screen, ensure your printer shows as My Favorite Device.

## General Specifications

#### **Temperatures**

Operating: Thermal  $-20 \text{ to } +50^{\circ} \text{ C } (-4 \text{ to } 122^{\circ} \text{ F})$ 

781T 0 to  $+40^{\circ}$  C (32 to  $+104^{\circ}$  F) Dot Matrix 0 to  $+50^{\circ}$  C (32 to  $122^{\circ}$  F)

Storage: Thermal  $-30 \text{ to } +65^{\circ} \text{ C } (-22 \text{ to } +149^{\circ} \text{ F})$ 

Dot Matrix  $-30 \text{ to } +65^{\circ} \text{ C } (-22 \text{ to } +149^{\circ} \text{ F})$ 

**Wireless Printing Radio Option:** 

Operating:  $0 \text{ to } +40^{\circ} \text{ C } (32 \text{ to } +104^{\circ} \text{ F})$ 

Drop Test: 6 foot to concrete

Continuous Operation off charge: Thermal (over 8 hours) Dot

Matrix (over 4 hours)

Charging: 2-3 hours quick charge using AC adapter or ciga-

rette lighter adapter

<sup>\*</sup>Bluetooth is a trademark of Bluetooth SIG, Inc., U.S.A.

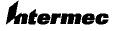

**Corporate Headquarters** 6001 36th Avenue West Everett, Washington 98203

tel 425.348.2600 fax 425.355.9551 www.intermec.com

681/682/781T/782 40-Column Printers Quick Start Guide-March, 2002

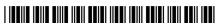

962018010 Rev I